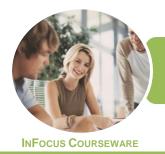

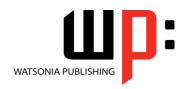

Microsoft PowerPoint 2016

Product Code: INF1765

ISBN: 978-1-925526-35-6

General Description The skills and knowledge acquired in ICTICT106 Operate Presentation Packages are sufficient to be able to perform basic tasks using a presentation application package, and includes creating, formatting and adding effects to presentations. It applies to individuals employed in a range of work environments who need to be able to present a set range of data in a simple and direct format.

LearningOutcomes

At the completion of this course you should be able to:

- work with the basic features of *PowerPoint*
- work with presentations
- create a new presentation
- work with the various slide layouts
- insert text into a slide and apply basic formatting
- create and work with **SmartArt** graphics
- draw and format shapes
- insert and edit images
- create animations in a presentation
- navigate a slide show in **PowerPoint**
- save and share your presentations in other formats
- use a range of printing techniques
- the procedures for using various forms of Help

Prerequisites

ICTICT106 Operate Presentation Packages assumes no knowledge of Microsoft PowerPoint 2016. However, it would be beneficial to have a general understanding of personal computers and the Windows operating system environment.

Topic Sheets

132 topics

Methodology

The InFocus series of publications have been written with one topic per page. Topic sheets either contain relevant reference information, or detailed step-by-step instructions designed on a real-world case study scenario. Publications can be used for instructor-led training, self-paced learning, or a combination of the two.

Formats Available A4 Black and White, A5 Black and White (quantity order only), A5 Full Colour (quantity order only), Electronic Licence

Companion Products There are a number of complementary titles in the same series as this publication. Information about other relevant publications can be found on our website at **www.watsoniapublishing.com**.

This information sheet was produced on Monday, January 29, 2018 and was accurate at the time of printing. Watsonia Publishing reserves its right to alter the content of the above courseware without notice.

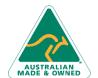

47 Greenaway Street Bulleen VIC 3105 Australia ABN 64 060 335 748 Phone: (+61) 3 9851 4000 Fax: (+61) 3 9851 4001 info@watsoniapublishing.com www.watsoniapublishing.com

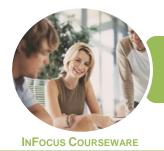

WATSONIA PUBLISHING

Microsoft PowerPoint 2016

Product Code: INF1765

ISBN: 978-1-925526-35-6

#### **Contents**

#### **Getting to Know PowerPoint** Starting PowerPoint From the

Desktop Creating a New Blank Presentation The PowerPoint Screen How Microsoft PowerPoint 2016 Works Using the Ribbon **Understanding Backstage View Using Shortcut Menus Understanding Dialog Boxes** 

Launching Dialog Boxes **Understanding the Quick Access** 

**Exiting Safely From PowerPoint** 

#### **Working With Presentations**

Opening a Presentation **Opening Multiple Presentations** Switching Between Open Presentations **Understanding Presentation Views Changing Presentation Views** Navigating a Presentation Using the Zoom Tool Closing a Presentation Opening a Recent Presentation

**Your First Presentation** Planning a Presentation Make It Readable **Perfect Presentation Layouts** Presentation Methods and Hardware Creating Presentations in PowerPoint Creating a Blank Presentation Adding a Graphic **Applying Styles** Creating a Presentation Based on a Theme **Applying Theme Variants** Typing Text Into a Slide **Inserting New Slides** Typing Text Using the Outline Pane **Applying Slide Transitions** Saving a Presentation Previewing a Slide Show

### **Slide Layouts**

**Understanding Slide Layouts** 

Inserting a Title Slide Inserting a Title and Content Slide Inserting a Section Header Slide Inserting a Table Inserting a Picture With Caption Slide Inserting a Chart Changing the Slide Layout

#### **Working With Text**

**Editing Text Checking Spelling** Applying Font Formatting Applying Paragraph Formatting Moving and Resizing Placeholders Applying WordArt to Text Converting Text to SmartArt Changing Text Colour

#### **SmartArt**

**Understanding SmartArt** Inserting a SmartArt Graphic Inserting Text Into SmartArt **Adding Shapes Below Adding Shapes Above** Adding Shapes Before and After Adding an Assistant **Promoting and Demoting Shapes** Resizing SmartArt Changing the SmartArt Layout Applying a Colour Scheme Applying a SmartArt Style **Deleting SmartArt Shapes** 

#### Shapes

**Drawing Shapes** 

**Resizing Shapes Positioning Shapes Arranging Shapes Formatting Shapes Copying Shapes** Aligning Shapes Using the Ribbon Aligning Objects Using Smart Guides Inserting and Formatting Text **Connecting Shapes** 

#### **Images**

Inserting a Picture From File Inserting an Online Picture Resizing an Image Positioning an Image

### Cropping an Image

#### **Animations and Transitions**

**Understanding Animation Animating Text Animating Objects Applying Multiple Effects** Animating SmartArt Graphics **Using Slide Transitions** 

#### **Preparing for Presentations**

Using Slide Sorter View **Reusing Slides Adding Sections** Adding Notes to Your Slides Slide Numbers About Hyperlinks Creating an Internal Hyperlink Creating a Hyperlink to Another Presentation Creating a Hyperlink to Another Application **Keyboard Shortcuts for Navigating** Slide Shows Using Resume Reading Presenting a Slide Show

#### **Saving and Sharing Presentations**

Packaging Presentations for CD Saving a Presentation as a PDF Document Saving a Presentation as a Video Sending a Presentation via Email Presenting a Slide Show Online Saving to a Storage Device

#### **Printing Your Presentation**

**Understanding Printing Previewing Slides Printing Slides Printing Handouts Printing Notes Pages** Printing the Outline Changing the Slide Orientation Submitting a Presentation for Feedback

#### **Getting Help**

**Understanding How Help Works** Using Tell Me

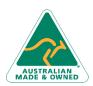

47 Greenaway Street Bulleen VIC 3105 Australia ABN 64 060 335 748

Phone: (+61) 3 9851 4000 Fax: (+61) 3 9851 4001 info@watsoniapublishing.com www.watsoniapublishing.com

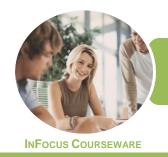

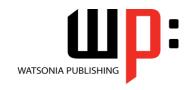

Microsoft PowerPoint 2016

Product Code: INF1765

ISBN: 978-1-925526-35-6

Accessing the Help Window Navigating the Help Window Using Google to Get Help Using Smart Lookup Printing a Help Topic

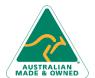

47 Greenaway Street Bulleen VIC 3105 Australia ABN 64 060 335 748 Phone: (+61) 3 9851 4000 Fax: (+61) 3 9851 4001 info@watsoniapublishing.com www.watsoniapublishing.com

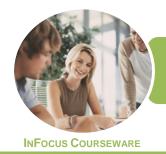

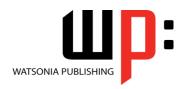

Microsoft PowerPoint 2016

Product Code: INF1765

ISBN: 978-1-925526-35-6

## **Unit Mapping**

This unit describes the skills and knowledge required to perform basic tasks using a presentation application package, and includes creating, formatting and adding effects to presentations.

|     | Performance Criteria                                                                                             | Location                                                                                                    |
|-----|----------------------------------------------------------------------------------------------------|----------------------------------------------------------------------------------------------------|
| 1   | Create presentations                                                                                             |                                                                                                    |
| 1.1 | Open presentation package and create a simple design for a presentation according to organisational requirements | Chapter 1: Getting to Know PowerPoint, Generally assumed throughout                                                                                         |
| 1.2 | Open blank presentation and add text and graphics                                                                | Chapter 3: Your First Presentation                                                                                                    |
| 1.3 | Apply existing styles within a presentation                                                                      | Chapter 3: Your First Presentation, Chapter 6: SmartArt, Chapter 7: Shapes                                                                                  |
| 1.4 | Use presentation template and slides to create a presentation                                                    | Chapter 3: Your First Presentation                                                                                                    |
| 1.5 | Use various tools to improve the look of the presentation                                                        | Chapter 3: Your First Presentation, Chapter 5: Working With Text,<br>Chapter 7: Shapes, Chapter 12: Printing Your Presentation, Chapter<br>13: Getting Help |
| 1.6 | Save presentation to the appropriate storage device and folder                                                   | Chapter 3: Your First Presentation                                                                                                    |
| 2   | Customise basic settings                                                                                         |                                                                                                    |
| 2.1 | Adjust display to meet user requirements                                                                         | Chapter 1: Getting to Know PowerPoint, Chapter 2: Working With<br>Presentations                                                                             |
| 2.2 | Open and view different toolbars to view options                                                                 | Chapter 1: Getting to Know PowerPoint, Chapter 10: Preparing for<br>Presentations                                                                           |
| 2.3 | Ensure font settings are appropriate for the presentation purpose                                                | Chapter 5: Working With Text                                                                                                    |
| 2.4 | View multiple slides at once                                                                                     | Chapter 2: Working With Presentations, Chapter 10: Preparing for<br>Presentations                                                                           |
| 3   | Format presentations                                                                                             |                                                                                                    |
| 3.1 | Use and incorporate organisational charts and bulleted lists, and modify as required                             | Chapter 4: Slide Layouts, Chapter 5: Working With Text, Chapter 6: SmartArt                                                                                 |
| 3.2 | Add objects and manipulate to meet presentation purposes                                                         | Chapter 4: Slide Layouts, Chapter 8: Images                                                                                                    |
| 3.3 | Import objects and modify for presentation purposes                                                              | Chapter 10: Preparing for Presentations                                                                                                    |
| 3.4 | Modify slide layout, including text and colours, to meet presentation requirements                               | Chapter 4: Slide Layouts, Chapter 5: Working With Text                                                                                                    |
| 3.5 | Use formatting tools as required within the presentation                                                         | Chapter 5: Working With Text, Chapter 7: Shapes, Chapter 8: Images, Chapter 12: Printing Your Presentation, Chapter 13: Getting Help                        |
| 3.6 | Duplicate slides within and across a presentation                                                                | Chapter 10: Preparing for Presentations                                                                                                    |
| 3.7 | Reorder sequence of slides and delete slides for presentation purposes                                           | Chapter 10: Preparing for Presentations                                                                                                    |
| 3.8 | Save presentation in another format                                                                              | Chapter 11: Saving and Sharing Presentations                                                                                                    |
| 3.9 | Save to storage device and close presentation                                                                    | Chapter 3: Your First Presentation, Chapter 11: Saving and Sharing<br>Presentations                                                                         |
| 4   | Add slide show effects                                                                                           |                                                                                                    |
| 4.1 | Incorporate pre-set animation and multimedia effects into presentation as required to enhance the presentation   | Chapter 9: Animations and Transitions                                                                                                    |
| 4.2 | Add slide transition effects to presentation to ensure smooth progression through the presentation               | Chapter 9: Animations and Transitions                                                                                                    |
| 4.3 | Test presentation for overall effect                                                                             | Chapter 3: Your First Presentation, Chapter 9: Animations and Transitions                                                                                   |
| 4.4 | Use onscreen navigation tools to start and stop slide show or move between different slides as required          | Chapter 10: Preparing for Presentations                                                                                                    |
| 5   | Print presentation and notes                                                                                     |                                                                                                    |
| 5.1 | Select appropriate print format for presentation                                                                 | Chapter 12: Printing Your Presentation                                                                                                    |
| 5.2 | Select preferred slide orientation                                                                               | Chapter 12: Printing Your Presentation                                                                                                    |
| 5.3 | Add notes and slide numbers                                                                                      | Chapter 10: Preparing for Presentations                                                                                                    |
| 5.4 | Preview slides and run spell check before presentation                                                           | Chapter 3: Your First Presentation, Chapter 12: Printing Your Presentation                                                                                  |
| 5.5 | Print selected slides and submit presentation to appropriate person for feedback                                 | Chapter 12: Printing Your Presentation                                                                                                    |

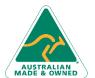

47 Greenaway Street Bulleen VIC 3105 Australia ABN 64 060 335 748 Phone: (+61) 3 9851 4000 Fax: (+61) 3 9851 4001 info@watsoniapublishing.com www.watsoniapublishing.com